# Gabmap – doing dialect analysis on the web

Therese Leinonen

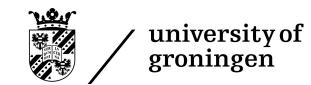

Potsdam, December 7th 2010

## Outline

- Background and theory
  - background
  - preparing dialect data for Gabmap
  - data inspection
  - calculation and mapping of linguistic distances
  - statistical analysis
- Hands-on exercises

### Background

- RuG/L04: free software for dialectometrics and cartography
- developed by Peter Kleiweg, University of Groningen
- exists since 2001, has been freely distributed since 2004
- no graphical user interface = too complex for many potential users (dialectologists, variationist linguists)
- project 2010, financed by CLARIN-NL, for developing a web application of the RuG/L04 software  $\rightarrow$  Gabmap

### Dialectometry

- dialectometry = the measuring of dialects
- aims: defining dialect areas and describing dialect continua
- data-driven methods
- common statistical methods: multidimensional scaling, factor analysis, cluster analysis

#### **Dialect data**

- data types: string data ( = transcriptions), numeric data, categorical data
- input format: tab separated table (rows = sites; columns = linguistic variables)
- text file, character encoding: Unicode (UTF-8, UTF-16)
- data can be prepared for example in Microsoft Excel: Save as... → Unicode Text (\*.txt)

#### Example:

|             | Affe  | Dorf | sechs       |
|-------------|-------|------|-------------|
| Allna       | aфh   | torf | seks / sɛks |
| Bempflingen | afx   | torf | seks / sɛks |
| Engelsbach  | ∧fĭ   | tœəf | sæis / sasi |
| Schraden    | 'evɛh | tɔːf | sɛks        |

#### **Dialect data**

| 🗷 Microsoft Excel - data-example.xls 📃 🗆 🔀                                                     |                                |            |                     |                             |              |   |   |   |   |    |              |              |    | X        |
|------------------------------------------------------------------------------------------------|--------------------------------|------------|---------------------|-----------------------------|--------------|---|---|---|---|----|--------------|--------------|----|----------|
| :                                                                                              | <u>File E</u> dit <u>V</u> iew | Insert Fo  | ormat <u>T</u> ools | <u>D</u> ata <u>W</u> indow | <u>H</u> elp |   |   |   |   |    | Type a quest | ion for help |    | ł x      |
| i 🗋 📂 🛃 💪 🕘   💁   🏂   🐇 🖏   🐰 📭 Paste Special 🎘 🕶 🏈   🧉 - 🔍 -   🧶 Σ - Α ↓ Ζ ↓   🏨 🦓 100% 🕒 🎯 🖕 |                                |            |                     |                             |              |   |   |   |   |    |              |              |    |          |
| Arial Unicode M5 🔹 10 🔹 🖪 🗾 🖳 🖳 🛒 % 🤸 ‰ 🖑 🛱 筆目 🗄 🔹 🖄 🗸                                         |                                |            |                     |                             |              |   |   |   |   |    |              |              |    |          |
| R16C10 - fx                                                                                    |                                |            |                     |                             |              |   |   |   |   |    |              |              |    |          |
|                                                                                                | 1                              | 2          | 3                   | 4                           | 5            | 6 | 7 | 8 | 9 | 10 | 11           | 12           | 13 | _        |
| 1                                                                                              |                                | Affe       | Dorf                | sechs                       |              |   |   |   |   |    |              |              |    |          |
| 2                                                                                              | Allna                          | aφh        | torf                | şeks /sɛks̥                 |              |   |   |   |   |    |              |              |    |          |
| 3                                                                                              | Bempflingen                    | af:        | torf                | seks / seks                 |              |   |   |   |   |    |              |              |    |          |
| 4                                                                                              | Engelsbach                     | ٨f:        | tœəf                | sæiş/saşi                   |              |   |   |   |   |    |              |              |    |          |
| 5                                                                                              | Schraden                       | 'evçh      | torf                | θεkθ / şεks                 |              |   |   |   |   |    |              |              |    |          |
| 6                                                                                              |                                | Chanto / c |                     |                             |              |   |   |   |   |    |              |              |    | <b>•</b> |
| Reac                                                                                           | → M\Sheet1/S                   | sneet2 / S | oneet3 /            |                             |              |   |   | < |   |    |              |              | >  | Ш,       |
| кеас                                                                                           | ιγ                             |            |                     |                             |              |   |   |   |   |    |              |              |    |          |

|      |                     |                |            | /                    |                        |                       |                                                                                                    |        |   |
|------|---------------------|----------------|------------|----------------------|------------------------|-----------------------|----------------------------------------------------------------------------------------------------|--------|---|
| 3    | Aicrosoft Excel - d | ata-exa        | ample.xls  |                      | Save As                |                       |                                                                                                    | ? 🗙    | M |
| _    |                     | Insert         |            | - 1                  | Save in:               | 🛅 data                | 💽 🎯 🕶 🗖   🔕 🗙 🔛 🕶 Tools 🕶                                                                                                    |        | × |
|      | 🞽 🔒 🔓               | <u>3</u>   🍣   | 12 × 13    | Paste <u>S</u> pecia |                        |                       |                                                                                                    |        |   |
| Ari  | al Unicode MS 🔷 👻   | 10 🗸           | BIU        | <b>E B B</b>         |                        |                       |                                                                                                    |        |   |
|      | R16C10 🗸            | f <sub>x</sub> |            |                      | My Recent<br>Documents |                       |                                                                                                    |        |   |
|      | 1                   | 2              | 3          | 4                    |                        |                       |                                                                                                    |        | F |
| 1    |                     | Affe           | Dorf       | sechs                |                        |                       |                                                                                                    |        |   |
| 2    | Allna               | aфh            | torf       | şeks /s              | Desktop                |                       |                                                                                                    |        |   |
| 3    | Bempflingen         | af:            | torf       | seks / s             |                        |                       |                                                                                                    |        |   |
| 4    | Engelsbach          | ٨fː            | tœəf       | sæis/:               |                        |                       |                                                                                                    |        |   |
| 5    | Schraden            | 'evçh          | to:f       | θεkθ/                | My Documents           |                       |                                                                                                    |        |   |
| 6    | → → \Sheet1/        | Shoot?         | /Shoot2 /  |                      |                        |                       |                                                                                                    |        | ~ |
| Read |                     | Sheetz         | K Sheets / |                      |                        |                       |                                                                                                    |        |   |
| Real | 77                  |                |            |                      | My Computer            |                       |                                                                                                    |        |   |
|      |                     |                |            |                      |                        |                       |                                                                                                    |        |   |
|      |                     |                |            |                      | My Network             | File <u>n</u> ame:    | data.xls 💌 💽                                                                                                    | Save   |   |
|      |                     |                |            |                      | Places                 | Save as <u>t</u> ype: | Microsoft Office Excel Workbook (*.xls)                                                                                                    | Cancel |   |
|      |                     |                |            | l                    |                        |                       | Web Page (*.htm; *.html) Template (*.xlt) Text (Tab delimited) (*.txt) Unicode Text (*.txt) Microsoft Excel 5.0/95 Workbook (*.xls) Microsoft Excel 97- Excel 2003 & 5.0/95 Workbook (*.xls) | /A     | 1 |

#### Geographic data

- collect geografic data (data sites, borders) using Google Earth (http://earth.google.com/)
- save as .kml or .kmz file
- same place names in the data file as in the map file →
   Gabmap will automatically connect the data to the geographic space
- a number of map resources (Bantu, Bulgaria, Dutch, Germany, Pennsylvania, Norway, Swedish) available at http://www.let.rug.nl/~kleiweg/L04/Maps/

#### **Data inspection in Gabmap**

- **data overview** (number of sites, number of linguistic variables, number of characters/tokens etc.)
- **character/token list** (good way of detecting errors in the input data: infrequent character likely typos)
- **distribution maps** of items/characters/regular expressions (correspond to traditional isogloss maps)

#### Linguistic distances

- dialectometric analyses are applied to aggregate linguistic distances between dialects, that is, distances based on all the variables in the input table
- an appropriate distance measure (type of processing) is chosen according to the data type:
- phonetic transcriptions  $\rightarrow$  string edit distance
- numeric data  $\rightarrow$  Euclidean/Manhattan distance
- categorical data
- → binary comparison/Gewichteter Identitätswert

#### String edit distance (Levenshtein distance)

- calculates the smallest cost of changing one string into another
- operations: subsitutions, insertions, deletions
- cost: 1 per operation, if only a difference in diacritics 0.5

#### **Examples:**

| а | fĭ |   |   | Λ | fĭ |   |   | t     | 0 | r | f |   | t | С   | r | f |     |
|---|----|---|---|---|----|---|---|-------|---|---|---|---|---|-----|---|---|-----|
| Λ | fĭ |   |   | а | φ  | h |   | t     | С | r | f |   | t | C   |   | f |     |
| 1 | 0  | 1 | - | 1 | 1  | 1 | 3 | <br>0 | 1 | 0 | 0 | 1 | 0 | 0.5 | 1 | 0 | 1.5 |

- distance computed for all words for all pairs of dialects
- distance between two dialects = average distance of all words elicited in both dialects
- all alignments can be inspected in Gabmap

#### Mappings of raw aggregate distances

• the darker the color the smaller the linguistic distance

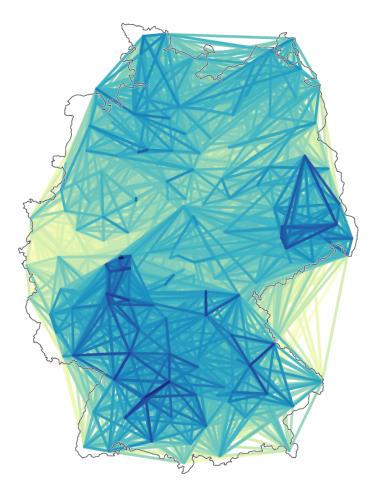

**difference maps**: lines drawn between locations displaying the linguistic distance

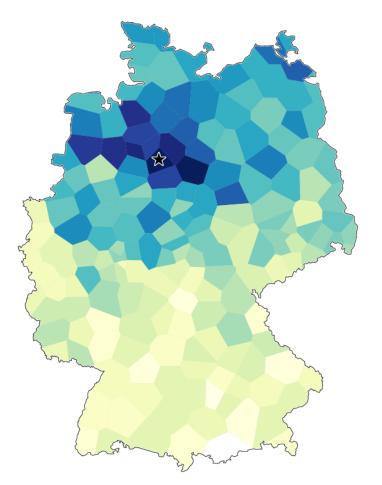

**reference point maps** (Goebl maps): linguistic distance from one site (star) to all other sites

### **Multidimensional scaling**

- method for visualizing and exploring similarities/dissimilarities in data
- with given pair-wise distances positions in a low-dimensional space can be assigned to data points
- 3 dimensions visualized in red, green and blue  $\rightarrow$  maps where the language varieties form a continuum

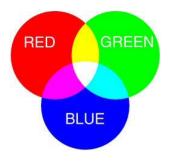

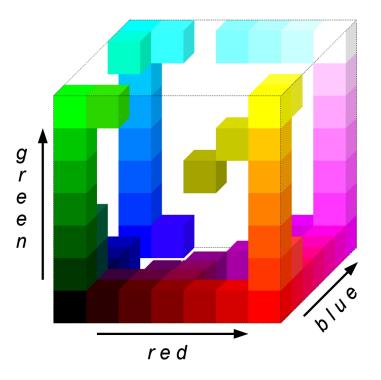

#### **Multidimensional scaling**

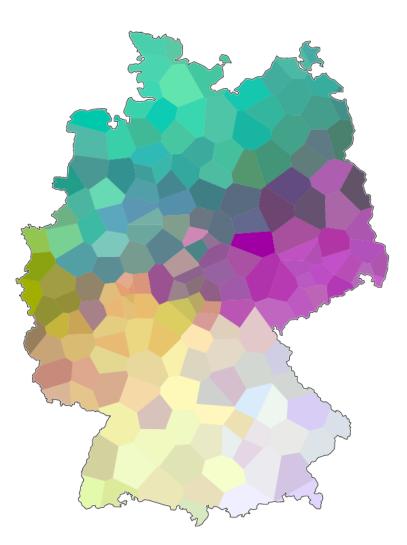

• MDS displays the relationships between all varieties as a continuum

#### **Cluster analysis**

- partitioning a set of objects into groups/clusters
- the most similar varieties are put in the same group → dialect classification
- less stable method than MDS: small changes in input data can lead to substantial differences in cluster division
- should be validated
- fuzzy clustering and bootstrapping can be used for obtaining more stable clusters

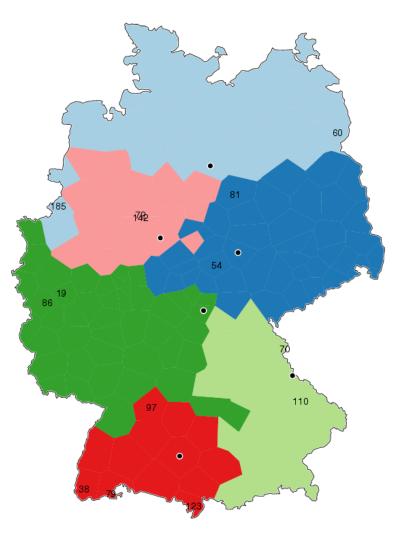

## Gabmap

http://www.gabmap.nl/

If you have comments or questions please mail t.leinonen@rug.nl. We are happy to get feedback from users!